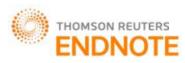

ISSN 2348 - 8034 Impact Factor- 5.070

# GLOBAL JOURNAL OF ENGINEERING SCIENCE AND RESEARCHES OPTION FORM FILLING AND MERIT BASED ALLOTMENT SYSTEM

Pallavi Shrikrushnarao Thakare PG Student, SSGMCE, Shegaon, India

# **ABSTRACT**

"Option Form Filling and Merit Based Allotment System" includes engineering admission procedure for aspirant students. This project provides a prototype for 11th and 12th standard students which will give the brief demonstration of engineering admission procedure to aspirants. It makes easier for them to fill the form and get introduced with the terms, like TFWS and also the new terms which are just introduced like Freeze, Float, Slide. Option Form contains a seat allotment mechanism. For that student have to go with registration process which generate unique username and password and after that an Application ID will be provided to candidate. Then allotment procedure will be on basis of JEE marks. The data used by the system is stored in a database that will be the center of all information held about students and the base for the remainder of the process after the initial application has been made. This enables things to be simplified and considerably quickened, making the jobs of the people involved easier. It supports the current process but centralizes it and makes it possible for decisions to be made earlier and easier way. And in this way, the "Option Form Filling and Merit Based Allotment System" will be carried out for aspirants want to take the admission for first year engineering.

Keywords: Prototype, aspirants, TFWS, seat allotment.

#### I. INTRODUCTION

It gives information regarding the eligibility and rules of admission for first year of various technical professional undergraduate degree courses in engineering. The project is all about the admission procedure. As we have taken survey of first year student, some of them are unable to understand or unaware of the new admission procedure and the facilities provided by the Directorate of Technical Education (DTE). So, to introduce and make them more familiar with admission procedure before facing the DTE website. We make the prototype for 11<sup>th</sup>& 12<sup>th</sup> Standard students.

This project will automate the admission procedure of first year engineering students. The project keeps the track of student details and admission details. Here, both the admin and student section will get maintained. Firstly, the student has to fill all the details as required in the sign up page. The students have to give their own user name and password. This information will get stored into the database. Then student have to switch onto the login page. Here, he/she has to enter the username and password. Then Application ID gets allotted to the student uniquely.

As we don't know the seat allotment criteria of DTE, here in this project, we applied the principle on the basis of JEE marks & PCM group. If the student is eligible then and then only the seat will get allotted to the student. Otherwise the student will have to appear for Second Centralized Admission Process (CAP) round.

More of us do not know about the admission procedure. Some of the concepts are involved in the procedure as follows:-

**Freeze:** Candidates accept the offered seat and they do not want to participate in anyfurther rounds of seat allocation. Such Candidates will not be considered in subsequent rounds of admission;

**Slide:** Candidates accept the offered seat and indicate that, if admission to theacademic program of higher preference is offered within the same Institute, they will accept it. Such Candidate will be considered in subsequent rounds of admission;

Float: Candidates accept the offered seat and indicate that, if admission to anacademic program of higher

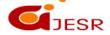

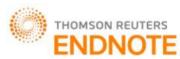

ISSN 2348 - 8034 Impact Factor- 5.070

preference in any Institute is offered, they will accept it. Else, they will continue with the currently accepted academic program. There are two sections in the project:-

- Student Section
- Admin Section

#### Student Section:

In the student section, the student has to fill the data given in form. At the end of the form, there is field of User name & Password. That is provided by student itself. The student can select the institute name which he wishes to admit in. Also after allotment, he/she can select the freeze, slide or float.

#### Admin Section:

Allotment procedure is managed by the Admin section. There are two section which are handled by the Admin or also we can say like that of DTE center. Those are Add College and Allot College.

The Admin can add the number of colleges in the institute list. As per requirement, the list of college will get increased. The one of the college will get allot to that student.

The allotment is on the basis of the JEE marks and PCM group. If the student is eligible then and only then the college will get allotted. The student must have to fulfill the criteria of the college.

### II. LITERATURE REVIEW

As we have taken the survey from first year student, they told us about what type of difficulties are faced by them while preceding the option form. The student does not know about the various facilities and also unaware about it. The project is not about making any type of change in the existing system. This is the prototype for 11<sup>th</sup>& 12<sup>th</sup> student. So, we tried to introduce them with the Directorate of Technical Education (DTE) admission procedure and rules[1]

Here in the following screenshot, the difficult concept for student is selecting the course status and getting the concept of Home University (HU), other than home university (OHU) and State level (SL). And there is also one option of TFWS which more facilities for students.

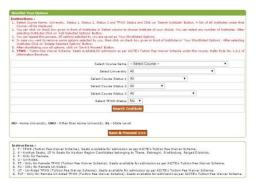

Figure: Option Form of DTE

During the CAP, before accepting the allotted seat in Round I, II and III, a Candidate can select the choice of 'Freeze', 'Slide' or 'Float' for subsequent round(s), if any, of seat allocation. Also aspirants need to know their Candidature Type.

Required Documents for engineering admission process:

- Marksheet of Std. X
- Examinations Marksheet of Std. XII
- Examinations Score Card of CET-Mains 2016 or JEE.
- School / College Leaving Certificate

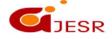

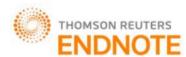

ISSN 2348 - 8034 Impact Factor- 5.070

- Certificate of Indian Nationality of the candidate (Birth Certificate or Passport).
- Physical Fitness Certificate issued by a registered medical practitioner (registered doctor).
- Notarized affidavit on Rs. 100 non-judicial stamp paper for compliance with AICTE anti-ragging rules in the name of applicant as well as by parents.
- Undertaking regarding interim fees stipulated by Shikshan Shulka Samiti.
- Additional Documents For Gujarati-Speaking Minority Applicants
- Additional Documents For Outside Maharashtra (Oms) Applicants

#### III. ANALYSIS OF PROBLEM

As we have taken the survey from first year students. They discussed about what difficulties they have faced while they are filling the option form for engineering. Many of the students are belonging from the rural area. They are unaware about detail rules provided and applied by the government.

There are various options/rules like freeze, slide, float, TFWS. In the freeze, Candidates accept the offered seat and they do not want to participate in any further rounds of seat allocation. Such Candidates will not be considered in subsequent rounds of admission; Slide means, Candidates accept the offered seat and indicate that, if admission to the academic program of higher preference is offered within the same Institution, they will accept it. Such Candidates will be considered in subsequent rounds of admission; In float Candidates accept the offered seat and indicate that, if admission to an academic program of higher preference in any Institution is offered, they will accept it. Else, they will continue with the currently accepted academic program. Such Candidates will be considered in subsequent rounds of admission. TFWS will help those student who are having the poor financial background. It will reduces the tuition fee. So, the project will helpful in the awareness of all these facilities.

We can also use this project as a demo purpose in the administrative office. So, that the parents will get to know the seriousness of the college towards the student's admission. It will be really impressive.

#### IV. PROPOSED WORK

In this allotment system we have to create home page, login page and sign up page and also give connectivity. In this flowchart firstly student have to login with username and password. If someone is not registered then go to the sign up page and fill the registration form and then put password and username as per our choice. After login student get the application id and put this application id in applying option form and select the college as per our choice along with branch and then submit the form. After this college will be allotted to us, if we are satisfied with college and branch then select freeze. Otherwise select slide or float and confirm the admission.

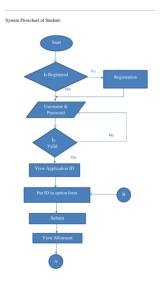

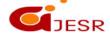

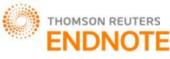

ISSN 2348 - 8034 Impact Factor- 5.070

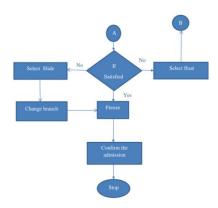

Figure: Flowchart of Student process

The following flowchart is about process for admin. In this admin must login with username and password. After login there is a two button one is for add college and another is allot college. In add college admin can add new college with college name, university and seat available in that college and also put cut-off marks of college. In allot college admin check the PCM marks and JEE aggregate of student and then college will be allotted to the student.

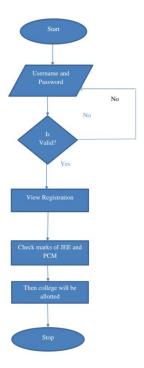

Figure: Flowchart of Admin process

Process Algorithm for Student:

**Step 1:** Start

**Step 2:** If Candidate is already registered, he/she will be provided with username andpassword, else he/she will be go for candidate registration process.

Step 3: If he/she is authenticated then he/she can go for admission process, elsehe/she has to renter username and

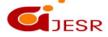

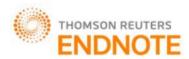

ISSN 2348 - 8034 Impact Factor- 5.070

password.

**Step 4:** In this step the candidate is provided with the application id.

Step 5: In this step the candidate will use the application id for the filling option form.

Step 6: In this step candidate can select collages with its branch as per their choice.

**Step 7:** In this college will be allotted to the student.

Step 8: Before accepting the allotted seat, Candidate can select the choice of Freeze, Slide or Float through their login.

**Step 9:** If candidate gets better choice in first round of option form, Candidate maychange the reporting option as Freeze, Slide or Float through their login, otherwise earlier option will be carried out forward.

Step 10: Stop.

## Process Algorithm for Admin:

Step 1: Starts

Step 2: Enter username and password, if valid go to next step, else renter username and password.

**Step 3:** View the registration form.

Step 4: Admin Check the marks of JEE and PCM.

**Step 5:** Then Admin allot a collage to the student.

Step 6: Stop.

Data flow diagram:

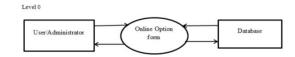

Level 1

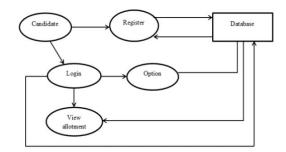

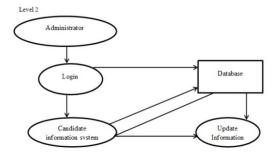

Figure: Data flow Digram

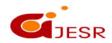

[NC-Rase 18]

DOI: 10.5281/zenodo.1485315

V. RESULT

Impact Factor- 5.070

ISSN 2348 - 8034

This page includes the introduction about project.

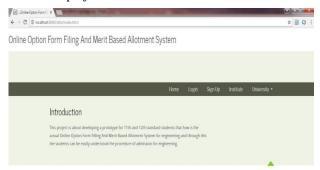

Figure: Home Page

Then go to registration form where student have to fill all information like personal details, SSC details, HSC details, CET details and JEE aggregate. As per student choice they can put username and password this information stored in database. After login, The application id get allotted to the candidate. Candidates have to use this application id for filling option form. In this form Candidate have to put application id and JEE aggregate and candidate have select college and branch as per her/his choice. Then candidate use application id for view allotment. Then candidate have three option i.e. freeze, slide, float.

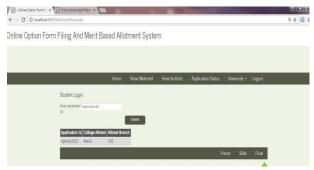

Figure: College Allotment

After selecting the freeze option the confirmation form will be displayed. Freeze means Candidates accept the offered seat and they do not want to participate in any further rounds of seat allocation. Such Candidates will not be considered in subsequent rounds of admission

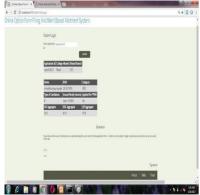

Figure: Confirmation Form

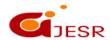

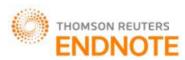

ISSN 2348 - 8034 Impact Factor- 5.070

Slide means Candidates accept the offered seat and indicate that, if admission to the academic program of higher preference is offered within the same Institution, they will accept it. Such Candidates will be considered in subsequent rounds of admission. Candidates accept the offered seat and indicate that, if admission to an academic program of higher preference in any Institution is offered, they will accept it. Else, they will continue with the currently accepted academic program. Such Candidates will be considered in subsequent rounds of admission.

In admin panel, after login with username and password admin home page will be displayed. In admin home page there are two buttons one is for add college and another is allot college.

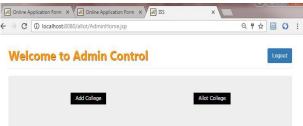

Figure: Admin Home page

In add college admin can add college and seat available in that college and also add cut-off marks of college. n add college admin can add college and seat available in that college and also add cut-off marks of college.

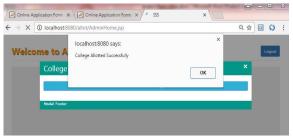

Figure: Successful College Allotment

#### VI. CONCLUSION

As per result of survey, we observed that students face many problems while dealing with complex admission process of engineering. They are completely unaware about the rules provided by DTE and complex term like freeze, float and slide which are used in admission process. This project gives information regarding to eligibility and rules for admission in the first year of various technical undergraduate degree courses like engineering. By using this prototype, students and parents get whole idea about actual admission process scenario. It covers all the functionality of online admission procedure.

If this project can be implemented in any educational institute it will surely very much beneficial for both students and parents as well. Students can easily face actual complex admission process by understanding rules and facilities provided by DTE website.

## REFERENCES

1. Richard K. Bemile, , Juanita Gborgla, Paul Owusu Mensah, Victoria Boateng, Hayford Ofori Ansa, Eric Gyebi Twum, "Online Registration System" in International Journal of Research in Information Technology (IJRIT), Volume 2, Issue 9, September 2014,

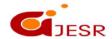

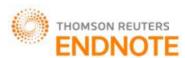

ISSN 2348 - 8034 Impact Factor- 5.070

- 2. Mehul Gupta, K.Kartik Iyer, Mani Ratnam Singh, A.K.Kadam, "Automated Online College Admission Management System" in International Journal of Computer Science Trends and Technology (IJCST), Volume 5, Issue 3, May-Jun 2017
- 3. Taban Habibu, Draku Job, "Computerized Private Students' Admission System: A Case Study of Muni University" in International Journal of Science and Research (IJSR), Volume 6, Issue 8, August 2017.
- ABNER:A Biomedical Named Entity Recognizer, http://www.cs.wisc.edu/~bsettles/abner/, accessed on June 06, 2012
- 5. "Eclipse Callisto Projects". Eclipse. Retrieved 1 February 2014.
- 6. Ala'a M. Al-Shaikh "Online Registration System" in International Journal of Computer Science and Security (IJCSS), Volume (4), Issue: (3).
- 7. MRS. Madhuri P. Pant and Dr. Sachin A. Kadam, "Technology Impact on Admission Systems with Reference to Professional Programmes in Maharashtra" in IOSR Journal of Computer Engineering (IOSR-JCE), vol 17.
- 8. Jadhav Snehal Balasaheb, Supekar Bhagyashri Sitaram, Wakode Vrushali Khushalrao, "Web Based College Admission System" in IJEDR Volume 3, Issue 1, 2014.
- 9. Amardeep Kaur, Sucharu Hasija, "A Conceptual Model of Admission System and Performance Evaluation for a University" in International Journal of Computer Applications (0975–8887), Volume 125 No.4, September 2015.

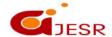